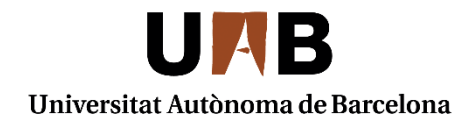

Servei de Biblioteques

#### **Cerca i gestió de la informació: les principals fonts d'informació en Polítiques i Sociologia**

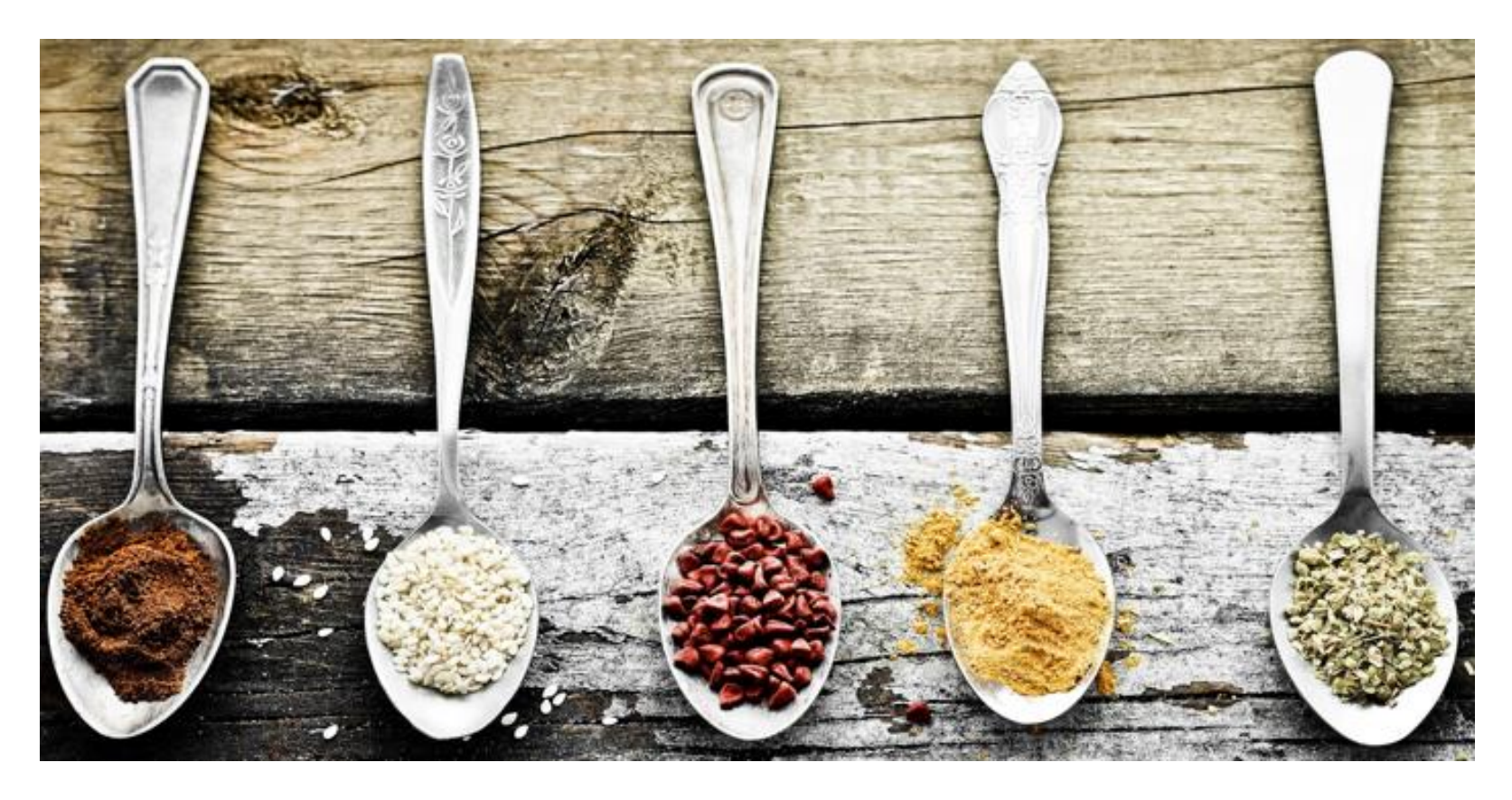

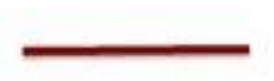

#### **Servei de Biblioteques**

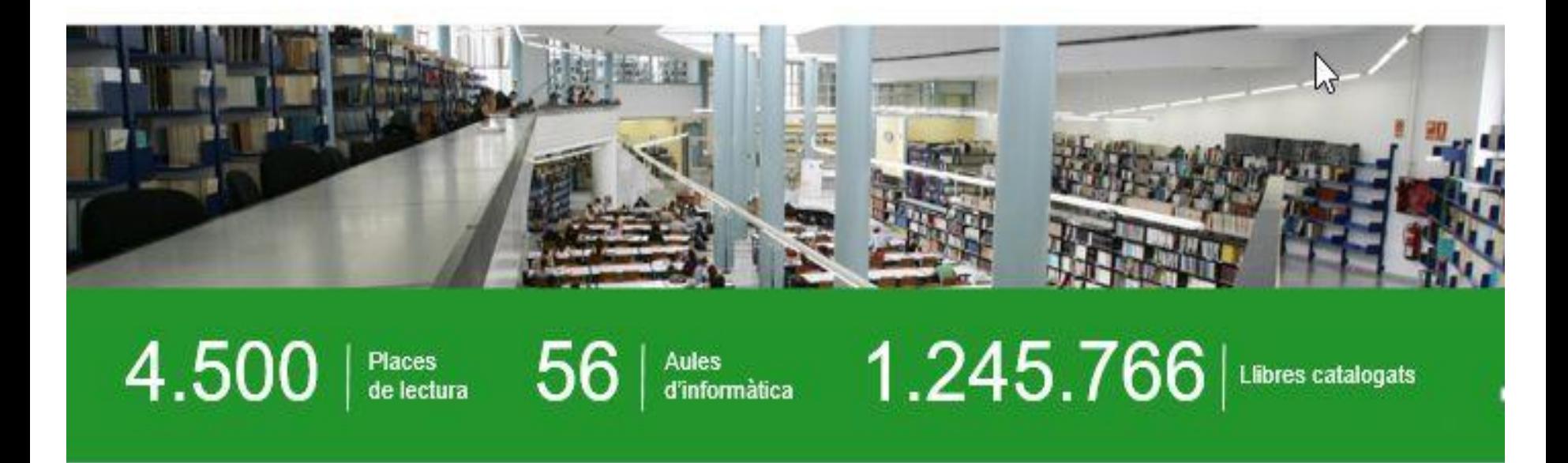

8 biblioteques especialitzades Accés des de fora de la UAB

Formació amb cursos d'iniciació i especialitzats

Horaris adaptats als períodes lectius Sala d'estudi oberta durant les 24 h Reserva de sales per a treballs en grup

## **Les primeres preguntes quan comencem una cerca**

- Abast cronològic i geogràfic?
- Llengua dels documents?
- Fonts primàries (text complet, dades factuals…) o secundàries (bibliografies, directoris…)?
- Tipus de documents (articles de revista, tesis, llibres, working papers...)

#### **Per què buscar a la biblioteca si tenim Google?**

- La cerca en una base de dades especialitzada pot estalviar temps en la selecció dels documents (evita el soroll documental)
- Autoria fàcilment identificable (fiabilitat)
- Fàcil connexió al text complet subscrit per la biblioteca
- Qualitat dels resultats (documents especialitzats, acadèmics…)

# **Google**

- *Google [Scholar:](http://scholar.google.es/)* bon punt de partida que proporciona una visió general. En una única cerca es recuperen articles de revistes‐e, capítols de llibres i materials de repositoris institucionals.
- *[Google](http://books.google.com/?hl=ca) Books:* vista prèvia de milions de llibres publicats arreu del món.

#### **Elaboració d'una estratègia de cerca**

- Identificar i definir la nostra necessitat d'informació
- Establir les fonts d'informació més pertinents
- Identificar els termes de cerca
	- o Establir relacions entre els termes
- Analitzar el grau de pertinència i exhaustivitat dels resultats

#### **Llenguatge natural o controlat**

#### **Llenguatge lliure o natural:** Termes que utilitzem quan parlem

- Avantatge: facilita molt la cerca
- Inconvenient: pot passar que obtinguem massa informació no pertinent. O que no recuperem informació pertinent

Si fem la nostra cerca utilitzant el llenguatge natural, haurem de tenir en compte:

- Fer servir sinònims i paraules alternatives
- Fer la cerca en diversos idiomes
- Fer servir el nivell d'especialització adequat
- Singulars i plurals Sigles i noms desenvolupats

**Llenguatge controlat:** Conjunt de paraules que un grup d'experts tria i recull en una llista per anomenar determinades matèries.

- És el llenguatge convencional que utilitzen els catàlegs, les bases de dades, etc. per organitzar els documents que contenen.
- Avantatge: Permet obtenir resultats més precisos
- Inconvenient: Cal familiaritzar-se amb les seves peculiaritats per poderlo aprofitar al màxim
- Exemples: arbre de matèries (tesaurus)

### **Identificar els conceptes clau**

**Tema: Com afecta la contaminació de l'aire causada pel trànsit als adolescents**

- Concepte 1: **contaminació de l'aire**
- Concepte 2: **trànsit**
- Concepte 3: **adolescents**

# **Elecció dels termes**

Triar els termes que poden representar millor els conceptes de la cerca (paraules clau) i destriar-los de les paraules buides. Busqueu sinònims.

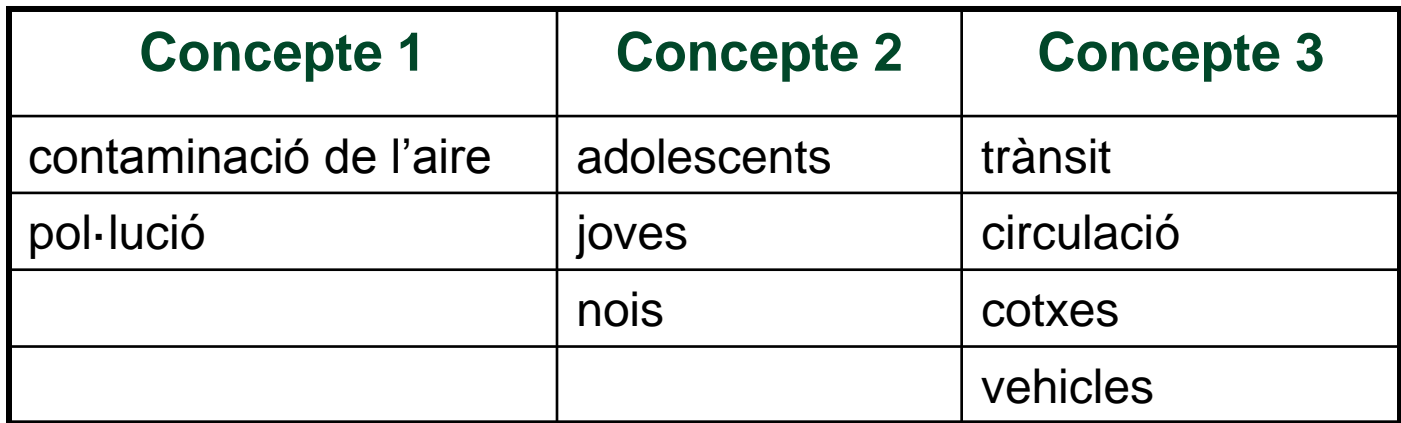

### **Combinació dels termes**

- **Operadors booleans:** Són elements que permeten combinar els termes de cerca per refinar i recuperar exactament tot allò que volem:
	- o **AND (i, y, &):** recupera aquells documents que contenen tots dos termes.
	- o **OR (+, O):** recupera els documents que contenen qualsevol dels termes.
	- o **NOT (-):** recupera els documents que contenen un terme, però exclou tots els que contenen l'altre.

#### **Combinació dels termes**

**Operadors booleans:** d'aquesta manera combinaríem sinònims amb OR i termes diferents amb AND.

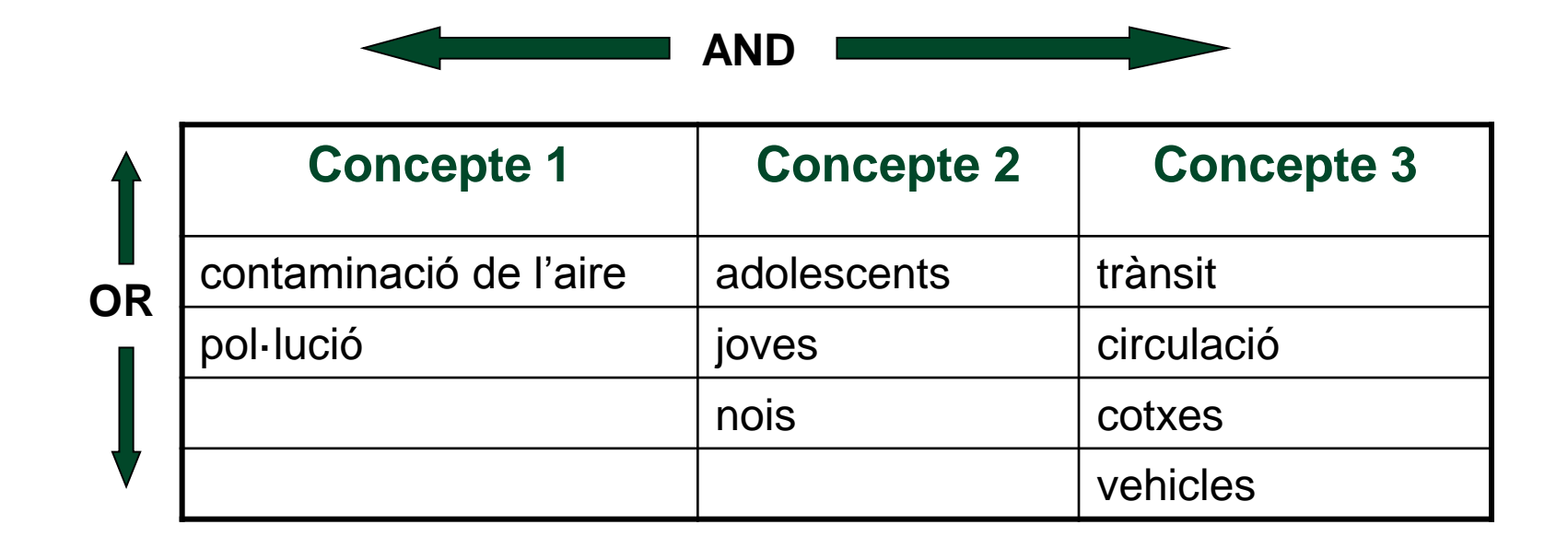

Així quedaria: (contaminació OR pol·lució) AND (adolescents OR joves OR nois) AND (trànsit OR circulació OR cotxes OR vehicles)

### **Combinació dels termes**

**Operadors de proximitat:** són elements que permeten combinar els termes de cerca segons la seva posició (que estiguin en un mateix camp, que estiguin situats a no més de dues paraules, que estiguin en un mateix paràgraf...):

- o **WITH**: recupera aquells documents en els quals els dos termes es troben en el mateix camp.
- o **ADJ**: recupera els documents que tenen els dos termes, separats pel nombre de termes indicats amb el número.
- o **NEAR**: recupera els documents que contenen els dos termes dins d'un mateix paràgraf o frase.
- o **" "** : recupera la frase o paraules exactes que es troben entre cometes .

### **Ampliar la cerca**

• Els **truncaments i comodins** són signes que permeten cercar per l'arrel de la paraula o substituir-ne lletres. Ens eviten haver d'especificar les diferents variants o terminacions d'una paraula, simplificant així l'estratègia de la cerca.

#### El més comuns són: **\* ! ? \$ #**

### **Limitar la cerca**

La majoria de fonts d'informació ens permeten filtrar els resultats segons una o diverses característiques, acotant així el que busquem i eliminant resultats innecessaris.

Alguns límits són:

- Geogràfic o cultural (p.ex., només resultats d'àmbit català)
- Idiomàtic (p.ex., només resultats en català)
- Per camps (p.ex., efectuar la cerca només en el camp d'autor)
- Per format del document (p.ex., només articles de revista)

#### **Executar la cerca i avaluar els resultats**

- **Pertinència i exhaustivitat**: Cal analitzar si és necessari reformular la nostra estratègia de cerca.
	- o Pertinència : els resultats obtinguts s'ajusten a les nostres necessitats d'informació, que ens són útils per al nostre treball.
	- o Exhaustivitat: recuperem tots els resultats referents a la nostra necessitat d'informació que hi ha a la font d'informació.

#### • **Soroll i silenci**

- o Soroll: obtenció d'informació no rellevant per a la nostra recerca.
- o Silenci: és la no obtenció d'informació rellevant per a la nostra cerca, que realment està continguda a la font d'informació.

#### **Reformular l'estratègia de cerca i... començar de nou**

- Si els resultats que hem obtingut són pobres...
- Si hem obtingut massa soroll documental o massa silenci...
- I en tot cas, si creiem que podem explotar més la font d'informació...

# **Principals fonts d'informació**

- Les **fonts d'informació** són aquells objectes o subjectes que generen, contenen, subministren o transfereixen informació.
- Podem distingir dos tipus de fonts d'informació:
	- o **Fonts primàries**: donen accés directe a la informació. Exemples: llibres, revistes, diccionaris, enciclopèdies, etc.
	- o **Fonts secundàries**: recopilen informació sobre les fonts primàries, és a dir, són fonts de referència que no ofereixen coneixements nous però que faciliten l'accés a les fonts primàries. Exemples: catàlegs, bases de dades, portals temàtics, etc.

## **Catàlegs**

- Són bases de dades d'una institució on es descriuen els documents i s'informa d'on estan localitzats. Són útils per a saber quins documents té la biblioteca i on es localitzen: llibres, revistes, DVD, recursos electrònics, etc. Si el document és electrònic permet accedir directament al recurs.
- No cal posar accents ni cal diferenciar entre majúscules i minúscules.

#### **Tipus**

- D'una única institució. Exemple: **Catàleg UAB.**
- De diverses institucions. Exemple: **Catàleg Col·lectiu Universitats de Catalunya: CCUC.**

#### **El Catàleg UAB: [http://cataleg.uab.cat](http://cataleg.uab.cat/)**

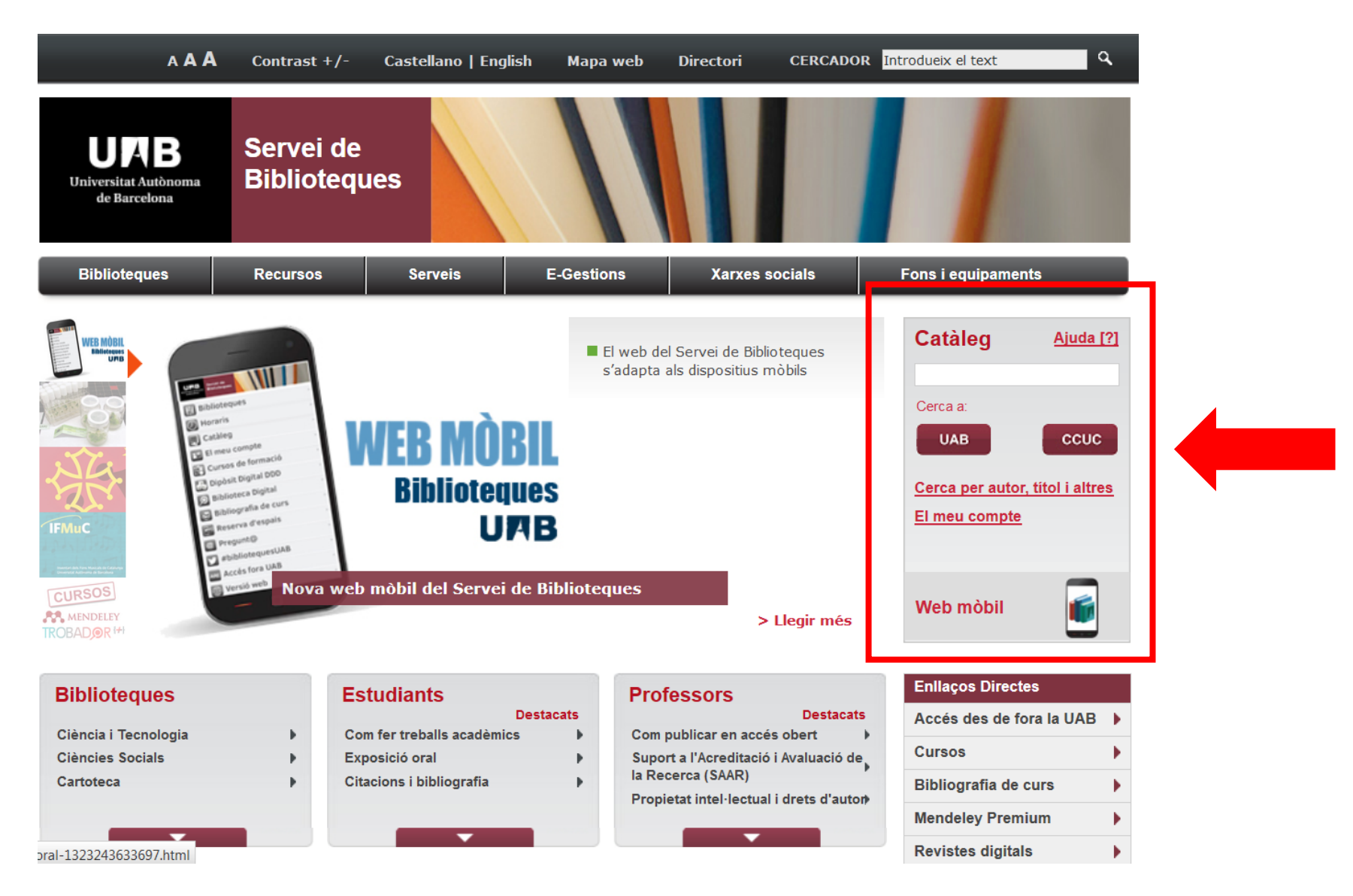

# **PODE CATÀLES DE LES BIBLIOTEQUES**

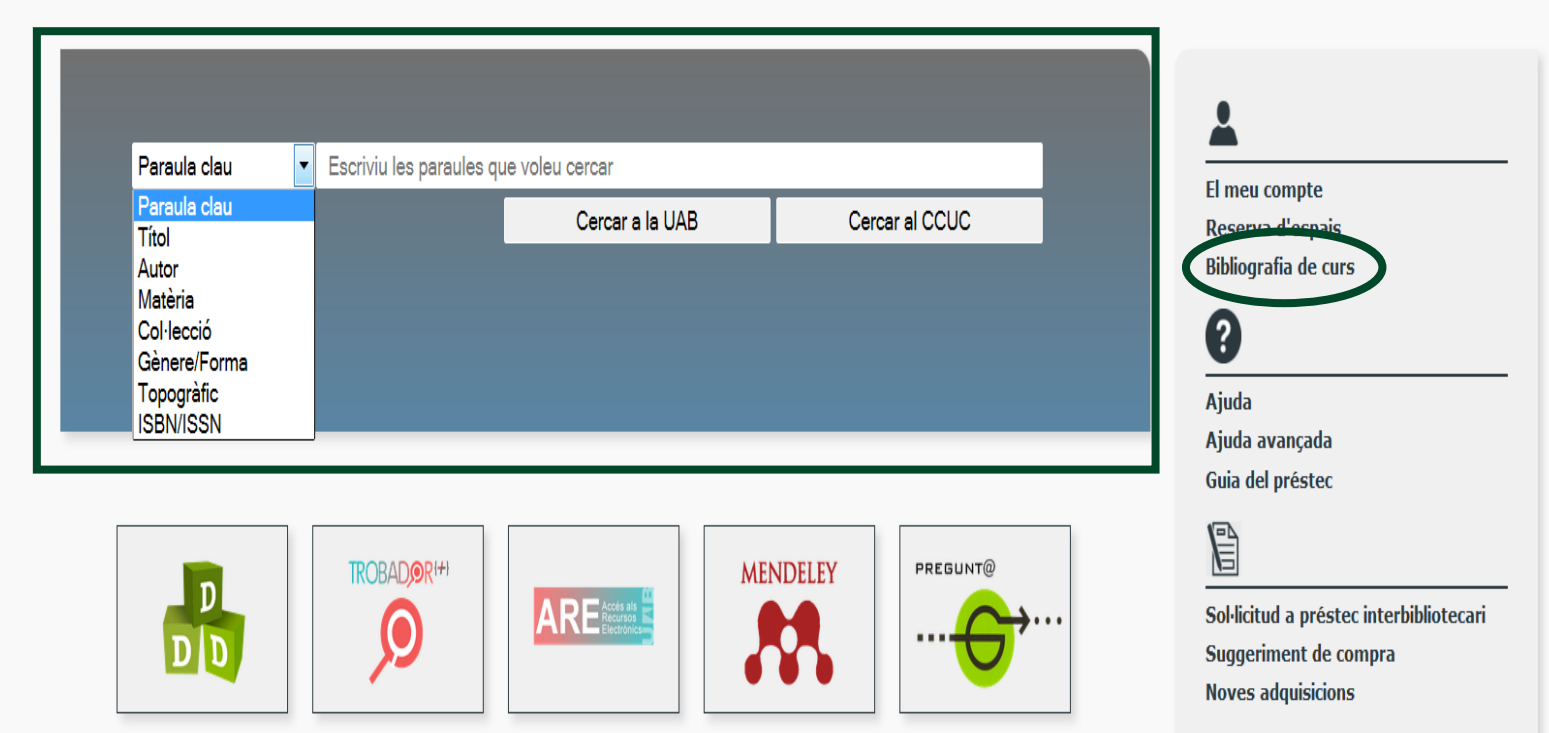

#### **Cerca avançada**

# UAB IL Catàleg de les Biblioteques

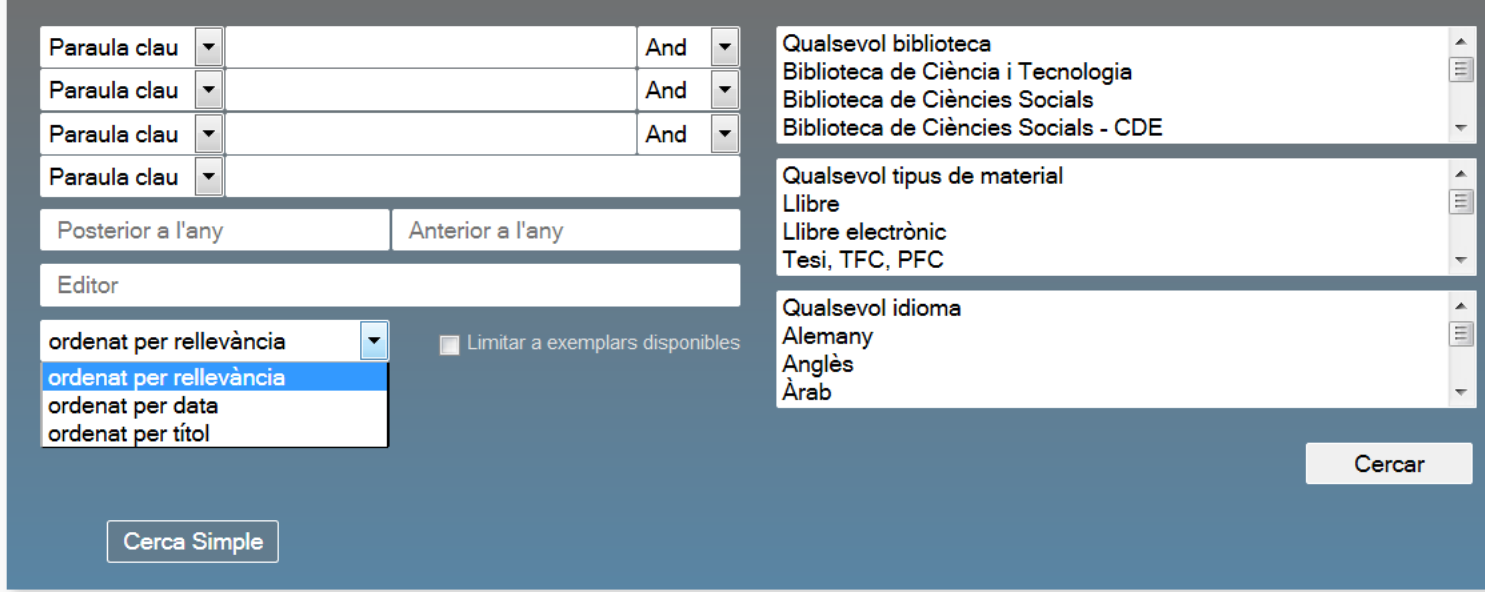

# **Trobador +**

• **Trobador+** és una interfície que us permet cercar i trobar de forma ràpida articles de revista i altres documents digitals cercant en una única base de dades central. Podeu accedir al text complet si aquest és disponible. També podeu fer la cerca directament a un grup de recursos electrònics seleccionats segons l'àmbit temàtic.

#### • **Accés:**

- o Hi podeu accedir des de la web del SdB. Per tal de gaudir de tots els recursos, eines i serveis disponibles, cal que us identifiqueu amb el vostre **NiU i paraula de pas.**
- o Si hi accediu des d'un ordinador de fora de la xarxa de la UAB, cal que hi accediu a traves del servei ARE (Accés als Recursos Electrònics ): <https://login.are.uab.cat/>

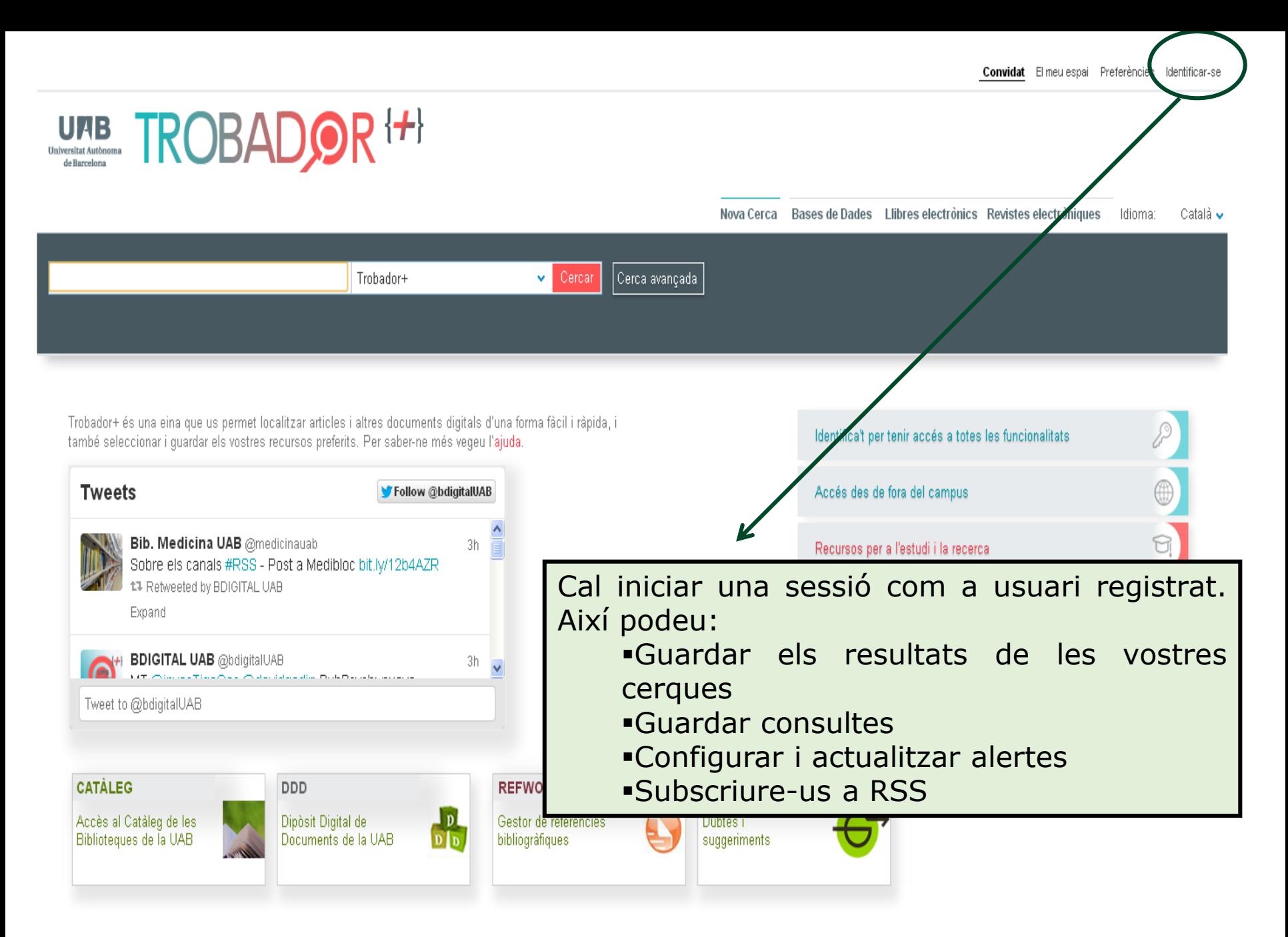

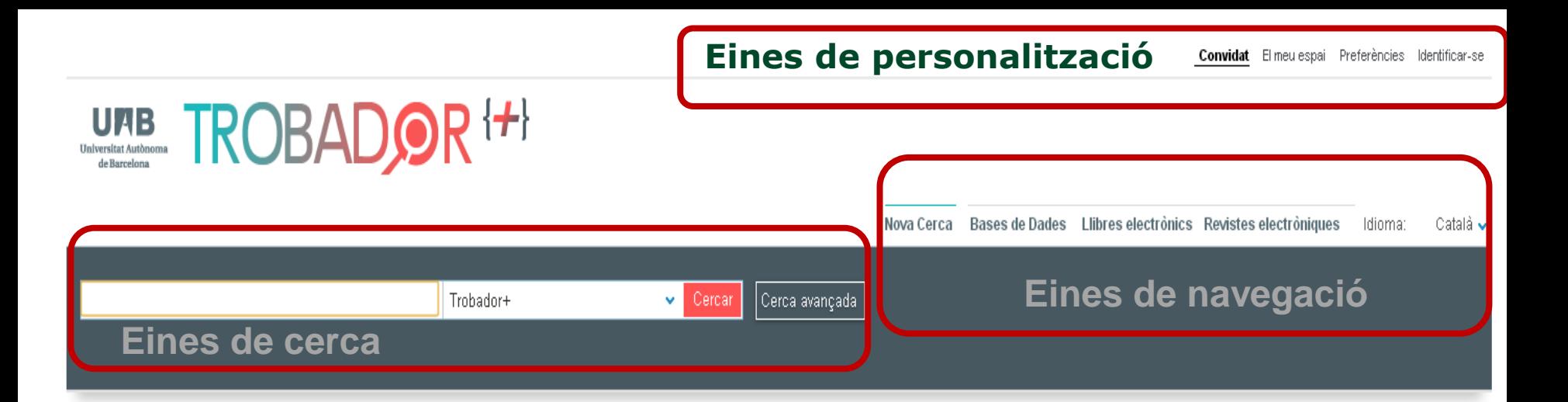

Trobador+ és una eina que us permet localitzar articles i altres documents digitals d'una forma fàcil i ràpida, i també seleccionar i guardar els vostres recursos preferits. Per saber-ne més vegeu l'ajuda.

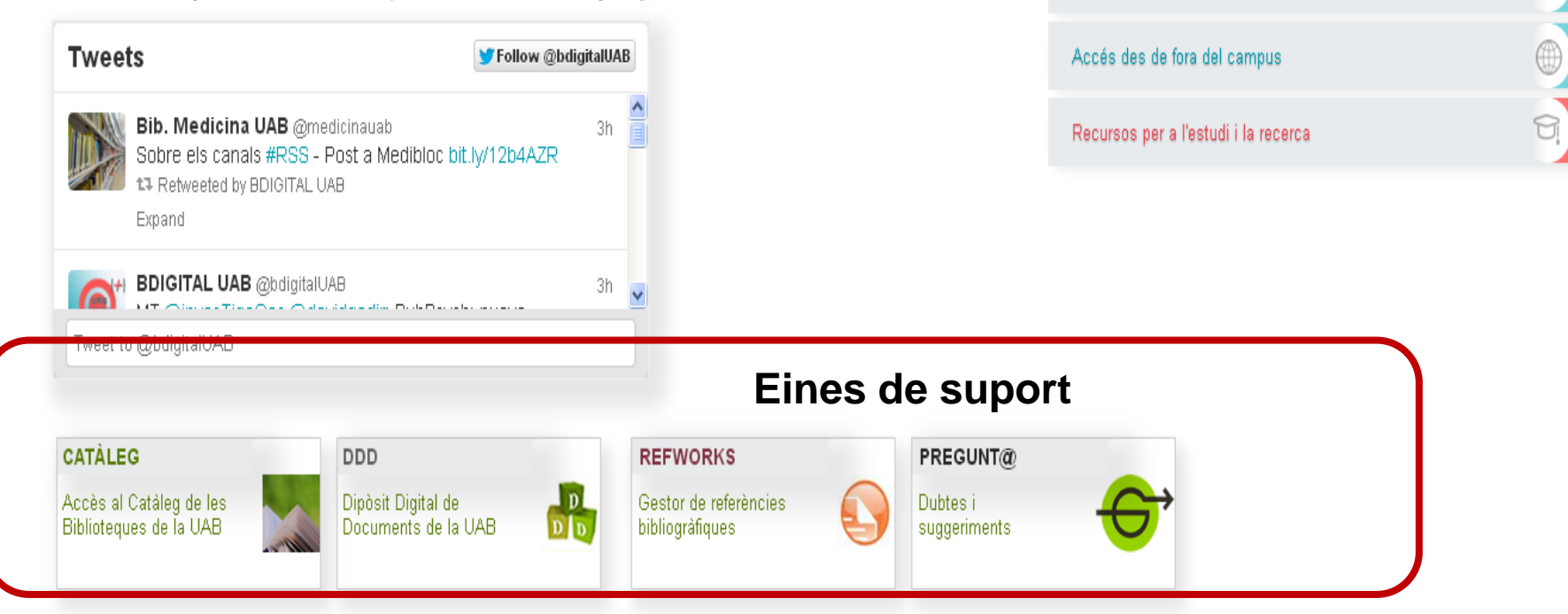

Identifica't per tenir accés a totes les funcionalitats

# **Cerca simple**

- Escriviu el terme o termes de consulta a la finestra de text i executeu la cerca amb el botó *Cercar*.
- Podeu combinar dos termes mitjançant **operadors booleans** (AND, OR, NOT), en majúscules. Per defecte, entre dos o més termes s'aplica l'operador AND (intersecció). Utilitzeu OR per buscar una de les paraules que heu escrit i NOT per excloure documents que continguin la paraula escrita. Podeu accedir a més opcions de cerca utilitzant la cerca avançada.
- Utilitzeu les "cometes" per cercar **expressions literals**.
- Utilitzeu **\*** si només escriviu l'arrel de la paraula (ex/ cultur\* = culture, cultura, cultural) o **?** si voleu substituir una lletra (ex/ wom?n = woman, women).

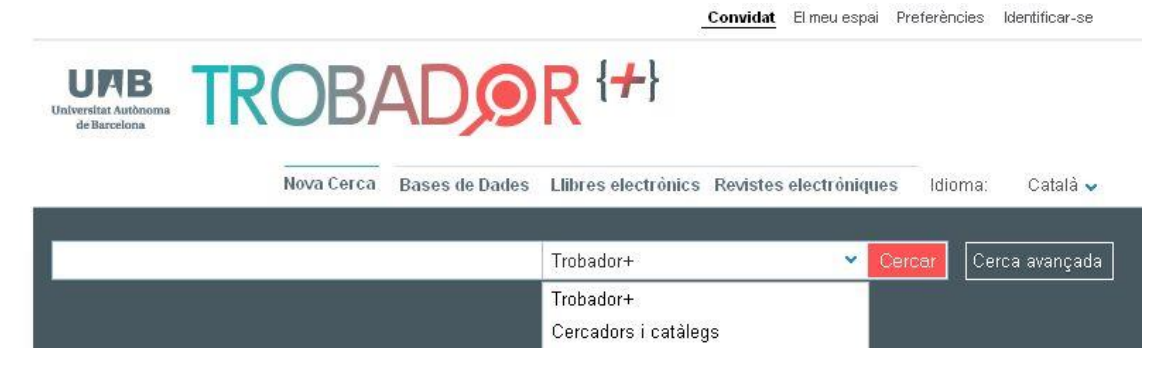

#### **Cerca avançada**

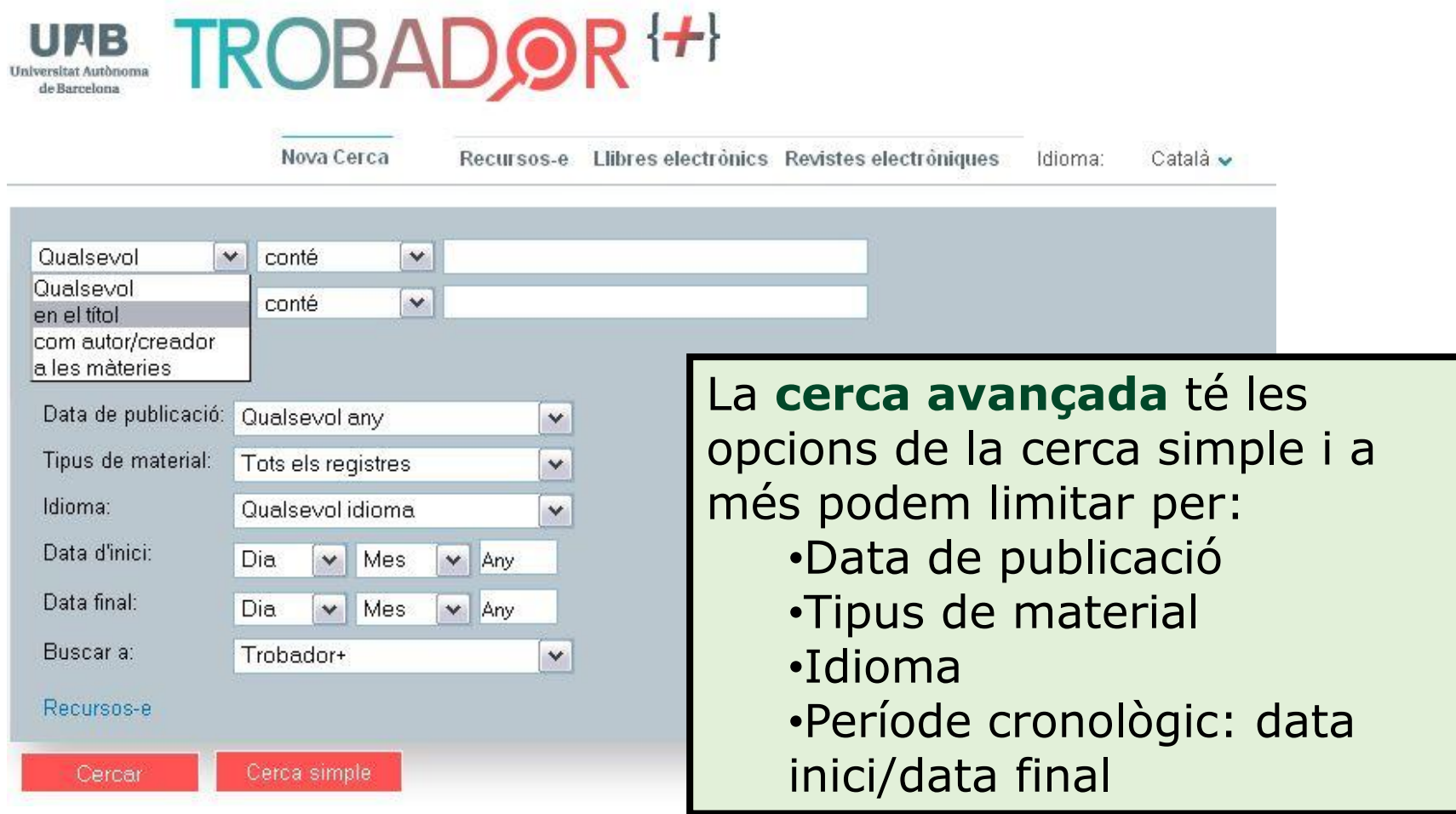

#### **A l'hora de realitzar una cerca podeu utilitzar:**

#### **Operadors booleans** en

majúscules (AND, OR , NOT) Per defecte, entre dos o més termes s'aplica AND.

**Parèntesis** per a agrupar els termes de la consulta Exemple: Shakespeare (tragedy OR sonnet).

**"Cometes"** per a cercar expressions literals. Exemple: "International Monetary Fund"

> **Caràcter comodí** en una paraula:

\* Per a substituir una lletra o més

Exemple: cultur\* Recuperarà culture, cultura, cultural.

**?** Per a substituir una sola lletra Exemple: wom?n Recuperarà woman, women.

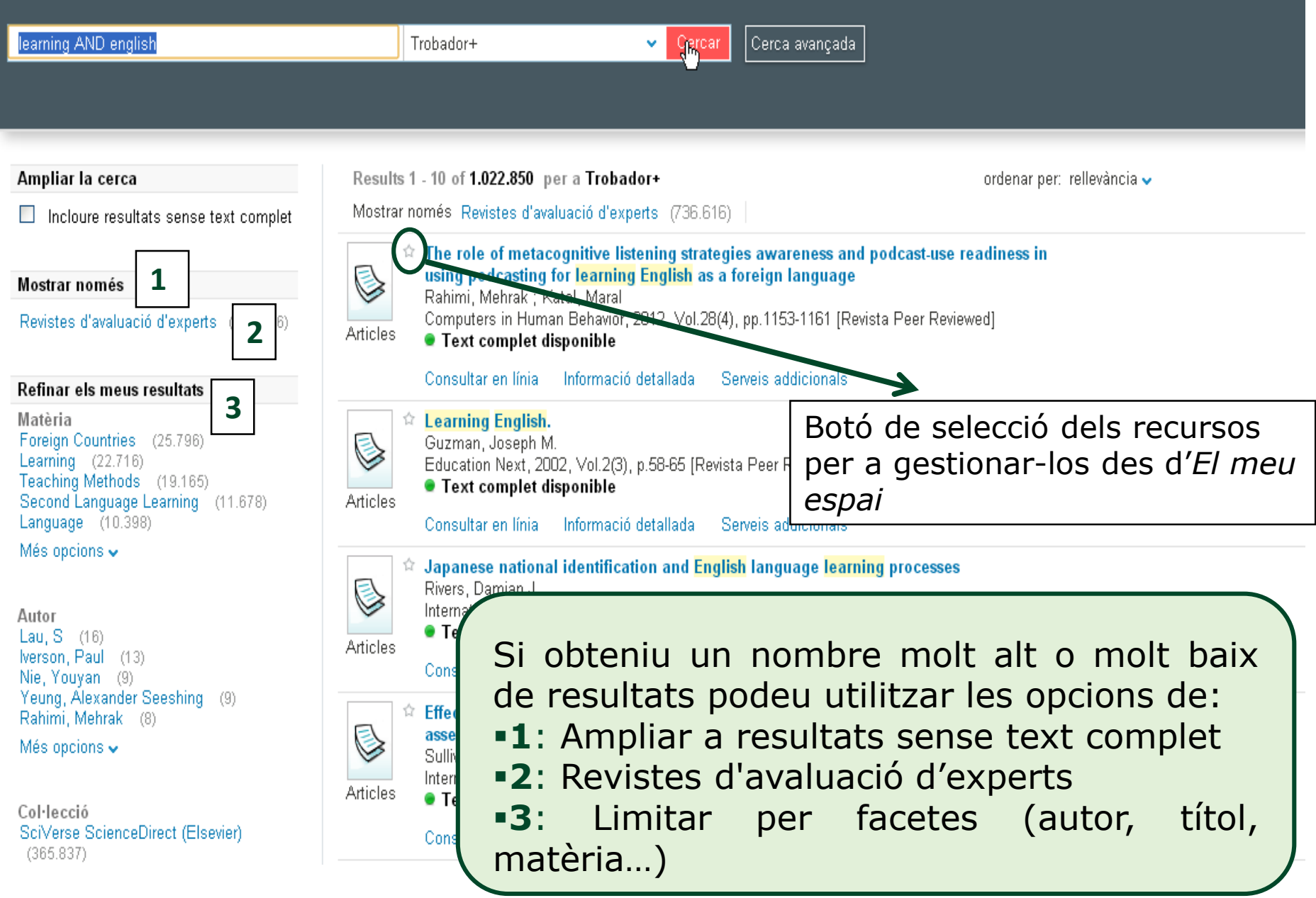

#### **Refinar els resultats: facetes**

#### Ampliar la cerca

 $\Box$  Incloure resultats sense text complet

#### Mostrar només

Revistes d'avaluació d'experts (736.616)

#### Refinar els meus resultats

Matèria Foreign Countries (25.796) Learning (22.716) Teaching Methods (19.165) Second Language Learning (11.678) Language  $(10.398)$ 

Més opcions  $\smile$ 

Autor Lau, S (16) Iverson, Paul (13) Nie, Youyan (9) Yeung, Alexander Seeshing (9) Rahimi, Mehrak (8)

Més opcions  $\sim$ 

Col·lecció SciVerse ScienceDirect (Elsevier)  $(365.837)$ MEDLINE (NLM) (267.048) ERIC (U.S. Dept. of Education)  $(102.404)$ 

#### Data de creació Abans de1957 (4.049) 1957 i 1970 (7.829) 1971 i 1984 (28.401) 1985<sup>-1</sup>1999 (135.138)

Després de 1999 (859.422)

Més opcions  $\smile$ 

Tipus de recurs Articles (777.660) Articles de premsa (174.107) Ressenyes (99.932) Recursos de text (56.695) Congressos i conferències (18.262)

Més opcions  $\smile$ 

Idioma Anglès (1.005.234) Alemany (1.868) Francès (811) **Xinès** (551) Castellà (516)

Més opcions  $\bullet$ 

Títol revista Computers & Education (2.926) Contemporary Educational Psychology  $(986)$ Early Childhood Education Journal (307) Educational Studies (114) English Language Teaching (305) Més opcions  $\backsim$ 

#### Noves cerques suggerides

per aquest autor/creador: Lau, SI Iverson, Paul Nie, Youyan Yeung, Alexander Seeshing Rahimi, Mehrak

en aquest tema: **Foreign Countries** Learning **Teaching Methods** Second Language Learning Language

a rss

☆ Afegir pàgina al meu espai

Biblioteques de la UAB

Powered by ExLibris Primo

29

Contactar

#### **Resultats**

Results 1 - 10 of 1.022.850 per a Trobador+ ordenar per: rellevância v Mostrar només Revistes d'avaluació d'experts (736.616)  $\hat{\times}$  The role of metacognitive listening strategies awareness and podcast-use readiness in using podcasting for learning English as a foreign language Rahimi, Mehrak; Katal, Maral **Dades bibliogràfiques i resum** Computers in Human Behavior, 2012, Vol.28(4), pp.1153-1161 [Revista Peer Reviev. Articles ● Text complet disponible Titol: The role of metacognitive listening strategies awareness and podcast-use readiness in Enllaços Consultar en línia Informació detallada Serveis addicionals using podcasting for learning English as a foreign language > View record in SciVerse Autor: Rahimi, Mehrak Katal, Maral ScienceDirect Journals (Elsevier) Temes: Podcasting: EFL: Metacognition awareness ; Listening strategies Computers in Human Behavior, 2012, Vol.28(4), pp.1153-1161 [Revista Peer Reviewed] Descripció: Highlights> We investigated the role of metacognitive listening strategies **Accés al recurs** awareness in podcasting use. > Podcast-use readiness (attitude, experience, familiarity) was also considered. > Podcast-use was found to be related to metacognitive strategies Titol: The role of metacognitive listening strategies awareness and podcast-use readiness in using podcasting for awareness and readiness. > Readiness, problem solving and person knowledge were found to be strong predictors of podcast use. learning English as a foreign language The aim of this study was to investigate the role of <mark>English</mark> as Foreign Language (EFL) leamers' Font: Computers in human behavior [0747-5632] Rahimi, Mehrak Any: 2012 vol.: 28 núm.: 4 Pàg.: 1153 -1161 **Serveis adiccionals: exportar, PI…** Informació de disponibilitat T**itol:** The role of metacognitive listening strategies awareness and podcast-use reading Consulteu el text complet a ScienceDirect Font: Computers in human behavior [0747-5632] Rahimi, Mehrak Any:2012 vol.:28 núr Informació de disponibilitat Any: 2012 | Volum: 28 | Número: | 4 | Pàgina d'inici: | 1153 | | OK Consulteu el text complet a ScienceDirect Any: 2012 Volum: 28 Número: 4 Pàgina d'inici: 1153 **OK** Disponibilitat en paper Cerqueu al Catâleg de la Universitat Autônoma de Barcelona OK @ 2013 SFX by Ex Libris Inc. Cerqueu al Catàleg Col·lectiu de les Universitats de Catalunya (CCUC) **OK** Servei d'Obtenció de Documents Sol·liciteu el document per Préstec Interbibliotecari OK 30Atenció personalitzada

Pregunteu al bibliotecari OK

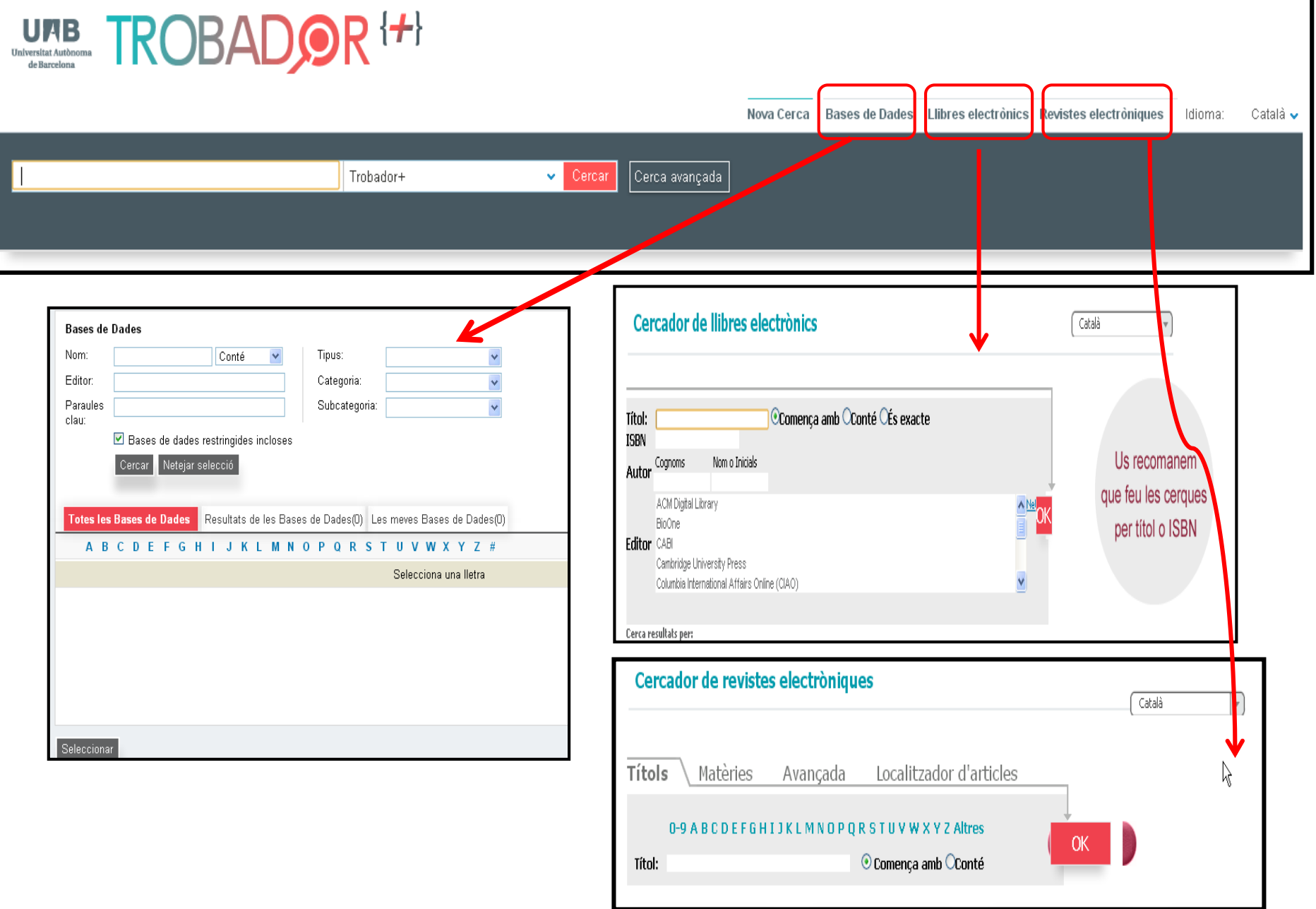

### **El meu espai**

Cal entrar com a usuari registrat.

#### **Permet:**

- Guardar permanentment els resultats de les cerques
- Gestionar els resultats seleccionats
- Accedir a les consultes guardades i actualitzar/configurar alerta, subscriure RSS o eliminar-la

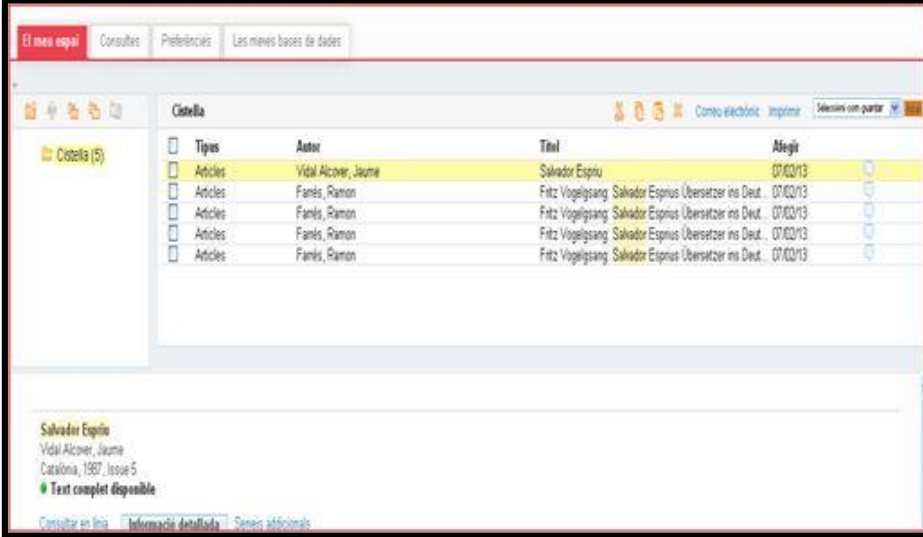

• **Preferències**: permet configurar les vostres preferències per a les sessions actuals i futures: correu electrònic, idioma de la interfície i nombre de resultats que es visualitzen per pàgina.

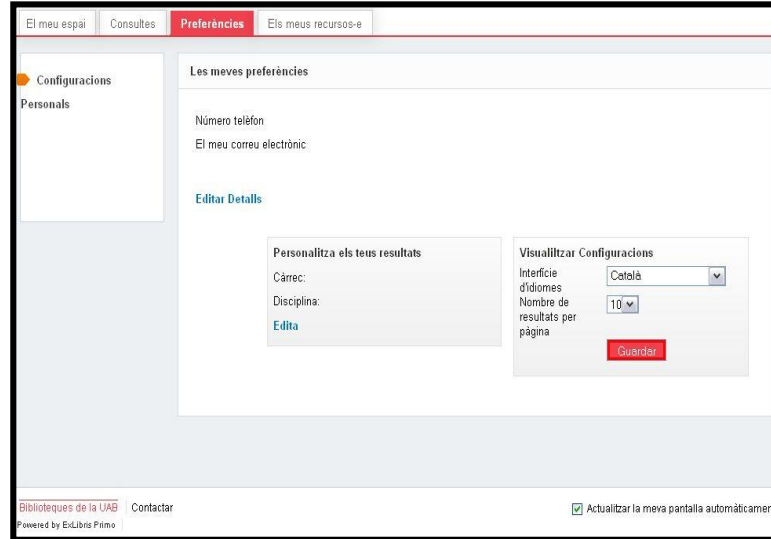

# **Les carpetes**

- Els recursos / referències que heu seleccionat es guarden a la vostra cistella de l'espai personal.
- Per a gestionar-los, utilitzeu el menú de gestió de carpetes, que permet:
	- o Crear una nova carpeta
	- o Reanomenar
	- o Copiar i enganxar carpeta
	- o Eliminar carpeta

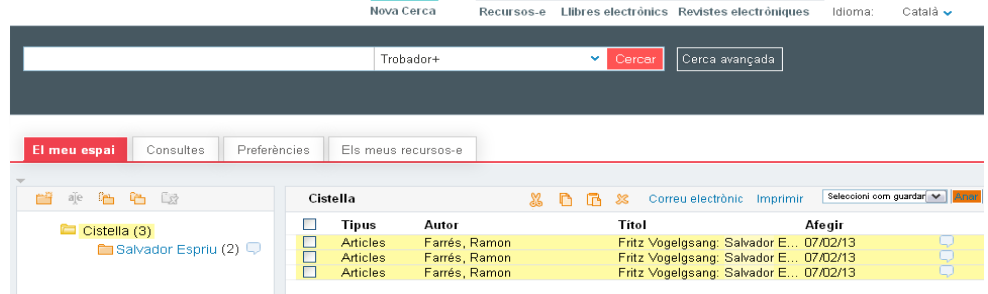

### **Els registres**

• Els registres de la cistella es poden passar a les noves carpetes que heu creat, per això cal que utilitzeu les icones del menú de gestió dels resultats

per:

- o Retallar els registres seleccionats
- o Copiar els registres seleccionats
- o Enganxar els registres seleccionats
- o Eliminar els registres, i
- o Enviar els registres per correu electrònic, imprimir-los o enviar-los a un gestor de referències bibliogràfiques

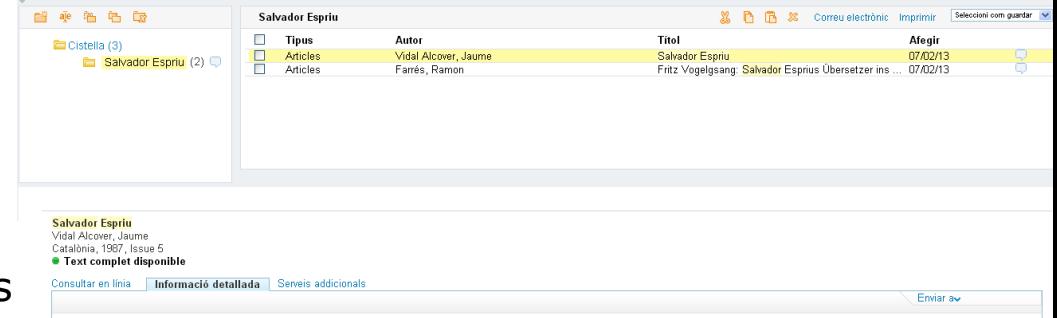

#### **Bases de dades**

- [Sociological](http://cataleg.uab.cat/record=b1768250~S1*cat) Abstracts: inclou referències<br>d'articles amb resum de més de 2.000<br>revistes i altres publicacions (llibres, tesis). També ofereix perfils d'acadèmics especialitzats en ciències socials
- ProQuest [Sociology:](http://cataleg.uab.cat/record=b1751202~S1*cat) (1985--): especialitzada en sociologia, conté articles de revista <sup>a</sup> text complet, d'abast internacional.
- Base de datos de conflictos y [construcción](http://cataleg.uab.cat/record=b1797148~S1*cat) de paz: informació sobre conflictes armats,<br>tensions socials i processos de pau a tot el<br>món. Fa èmfasi en l'anàlisi des d'una<br>perspectiva de gènere. Informació trimestral<br>des de 2003

#### **Bases de dades**

- [CSIC-ISOC](http://cataleg.uab.cat/record=b1695596~S1*cat) (1976--): referències d'articles de revistes, monografies, ponències, tesis, etc., de ciències socials i humanitats
- **ED IPSA [International](http://cataleg.uab.cat/record=b1655420~S1*cat) political science abstracts: citacions** d'articles de revistes sobre ciències polítiques des de 1989

#### **Bases de dades multidisciplinars**

- [Factiva](http://cataleg.uab.cat/record=b1648121~S1*cat): base de dades d'actualitat amb moltes fonts d'informació a text complet (diaris, revistes comercials, informes) i fotografies
- Web of [Science](http://cataleg.uab.cat/record=b1625736~S1*cat): portal de l'Institute for Scientific Information amb Journal citation reports, Social sciences citation index, Current contents, Book Citation Index…
- OECD [iLibrary](http://cataleg.uab.cat/record=b1835853~S1*cat): monografies i publicacions periòdiques fins a finals de 2011
- [Scopus](http://cataleg.uab.cat/search~S1*cat/?searchtype=t&searcharg=scopus&sortdropdown=-&SORT=D&extended=0&SUBMIT=Cerca&searchlimits=&searchorigarg=ddesenvolupament+economic) referències bibliogràfiques i índex de més de 15000 revistes, actes de conferències, i webs científiques
- Bases de dades de llibres i revistes [ISBN](http://cataleg.uab.cat/record=b1574456~S1*cat) i [ISSN](http://cataleg.uab.cat/record=b1631133~S1*cat)

### **Web of Science**

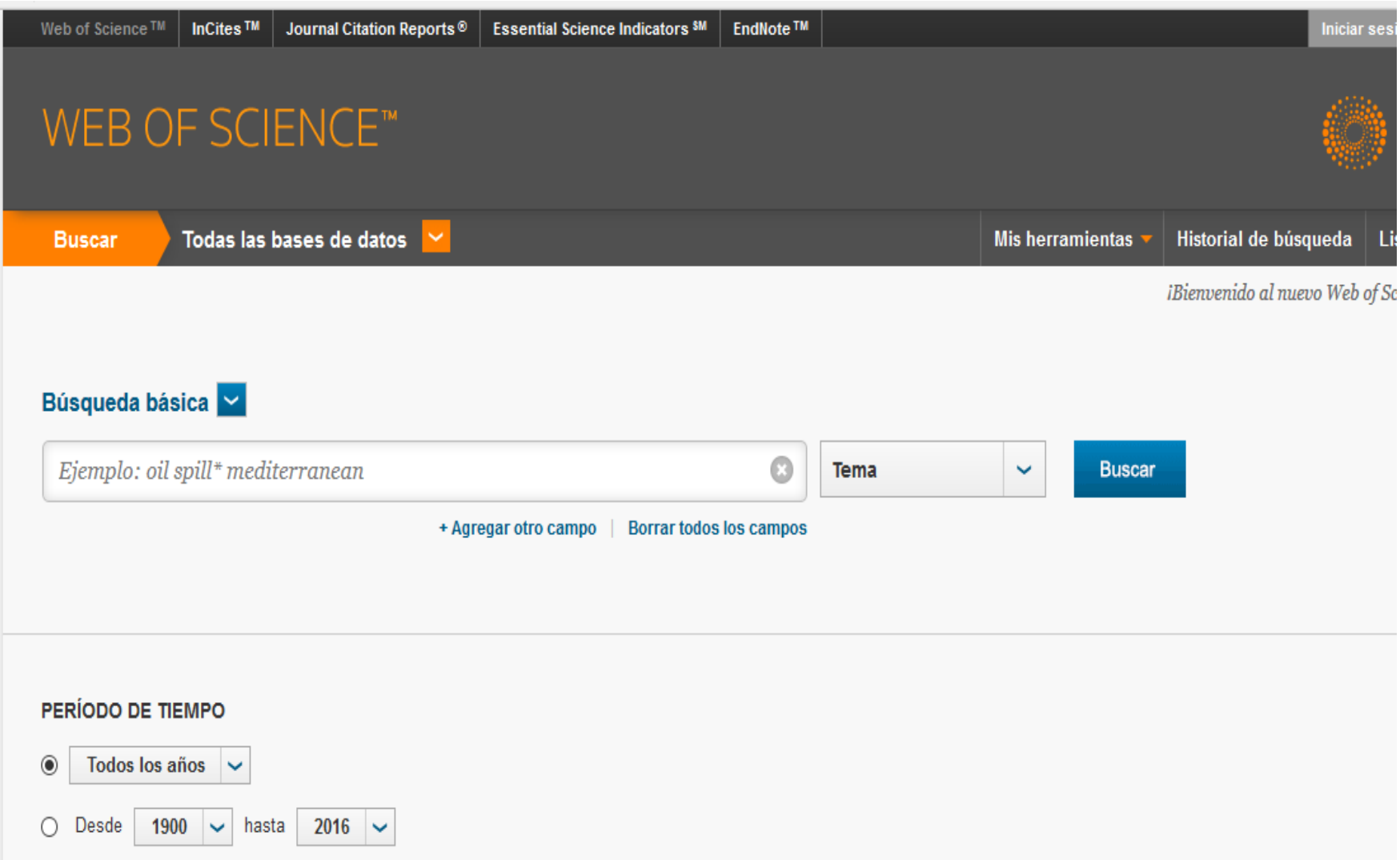

### **Scopus**

#### Scopus

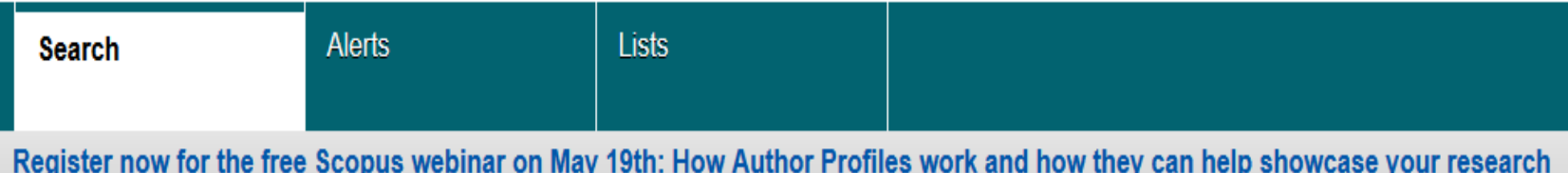

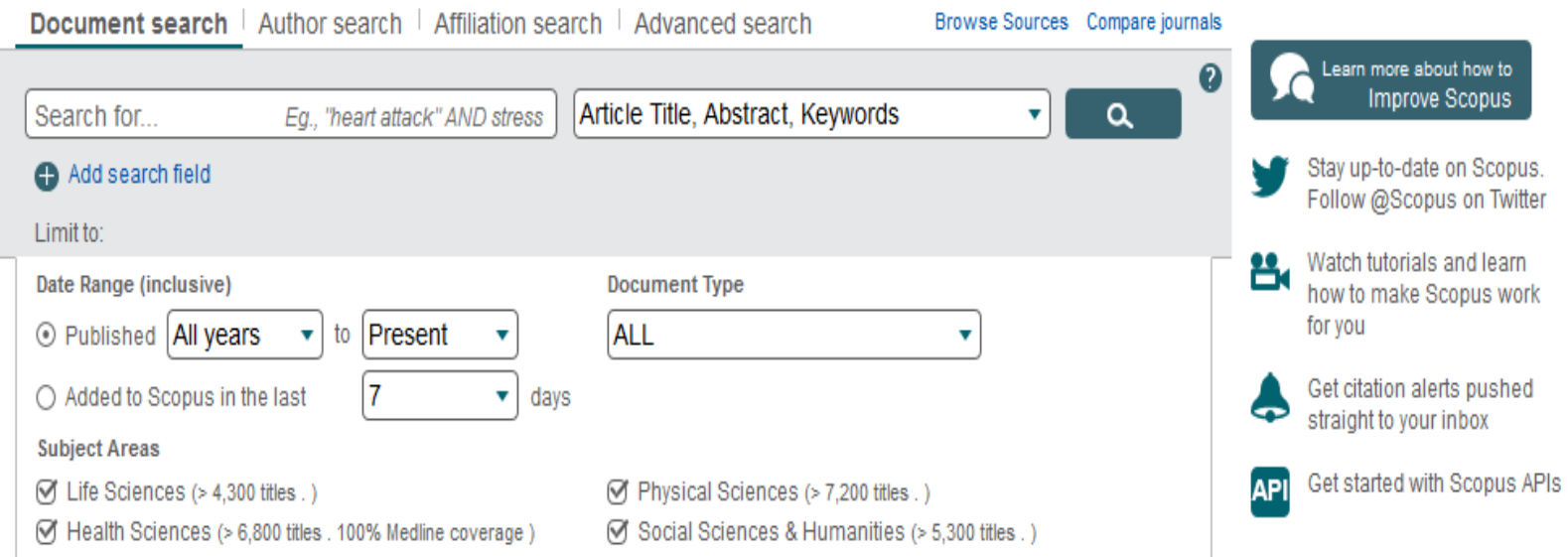

#### **Accés**

Per cercar les **bases de dades** que tenim a la UAB, podem consultar les a traves:

- Trobador+
- També podeu cercar per títol al Catàleg de les biblioteques de la UAB

#### **Alertes**

• Les alertes de cerques a les bases de dades us permeten guardar estratègies de cerca i rebre alertes automàtiques de nous resultats que coincideixen amb dita estratègia, tant per correu electrònic, com per RSS. Feu una cerca, guardeu l'estratègia i configureu l'alerta per rebre les novetats.

### **Altres eines i recursos d'interès**

#### **Google Scholar**

#### [scholar.google.es](http://scholar.google.es/)

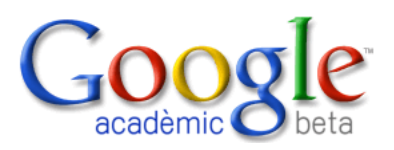

Cercador de bibliografia especialitzada.

#### **DOAJ**

[www.doaj.org](http://www.doaj.org/)

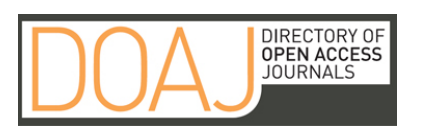

Directori de revistes d'accés lliure a text complet de diverses àrees temàtiques

### **Portals de sumaris**

- **Dialnet:** [http://dialnet.unirioja.es](http://dialnet.unirioja.es/)
- **O** Dialnet

• **Ebscohost Toc Premier:** 

[http://search.ebscohost.com/login.a](http://search.ebscohost.com/login.asp?profile=web&defaultdb=tnh)

sp?profile=web&defaultdb=tnh

• **JournalTOCS:**

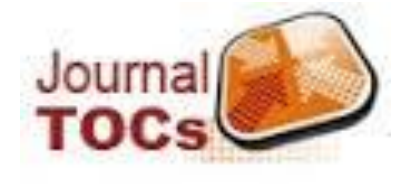

[http://www.journaltocs.ac.uk/index.](http://www.journaltocs.ac.uk/index.php)

php

#### **Premsa digital**

**ABAS** 

**BASE DE DADES** 

#### **El Quiosc:<http://www.bib.uab.es/premsa/>**

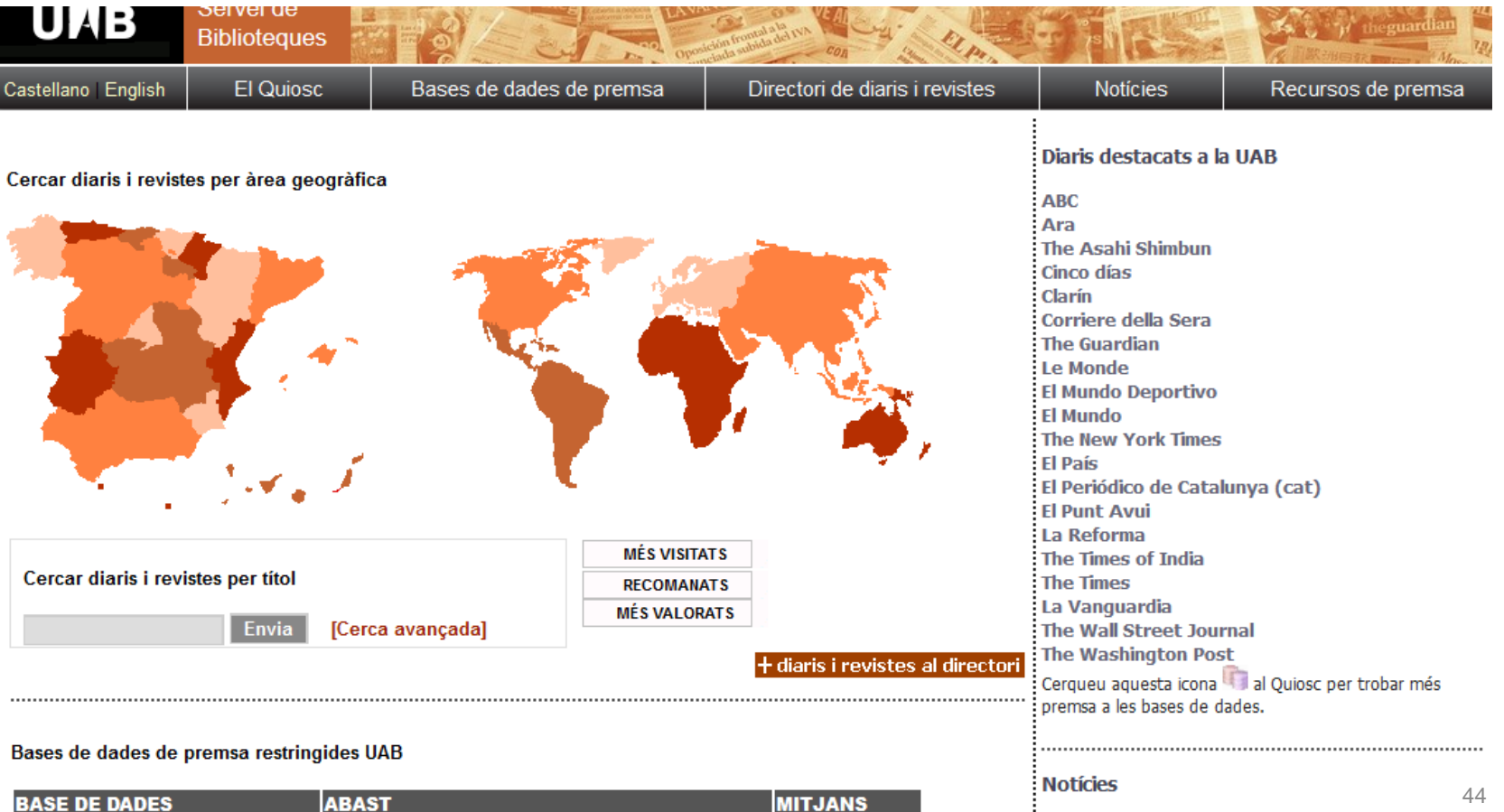

MITJANS

#### **Web del Servei de Biblioteques**

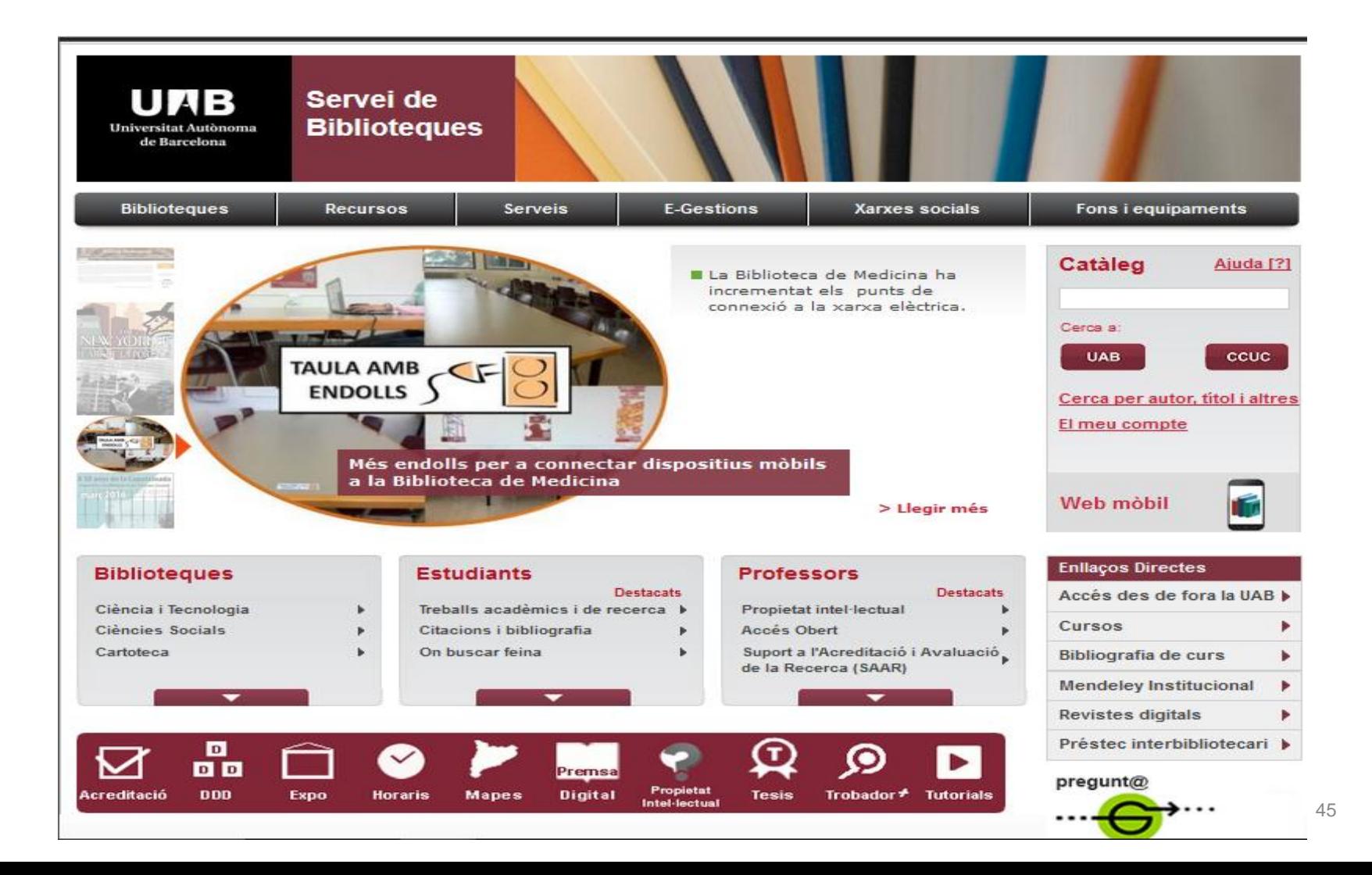

### **Repositoris digitals**

- **DDD:** Dipòsit Digital de la UAB: [http://ddd.uab.cat](http://ddd.uab.cat/)
- **Recercat:** Documents de Investig. Universitats Catalanes [http://www.recercat.cat](http://www.recercat.cat/)
- **Raco:** Revistes Catalanes d'accés obert [http://www.raco.cat](http://www.raco.cat/)
- **Digital CSIC:** Documents d'investigació del CSIC: [http://digital.csic.es](http://digital.csic.es/)
- **Recolecta:** cercador de buscador de repositoris científics espanyols: [http://buscador.recolecta.fecyt.es](http://buscador.recolecta.fecyt.es/)
- **CORE:** Agregador de repositoris a nivell mundial. <http://core.ac.uk/search>
- **OPENAIRE:** Repositori cooperatiu europeu d'investigació: [http://www.openaire.eu](http://www.openaire.eu/)

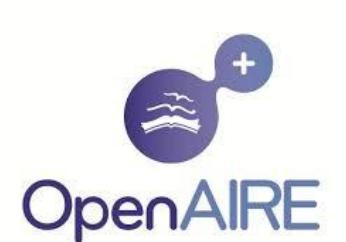

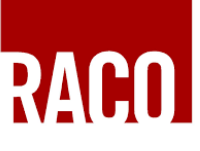

**Revistes Catalanes** amb Accés Obert

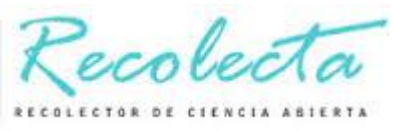

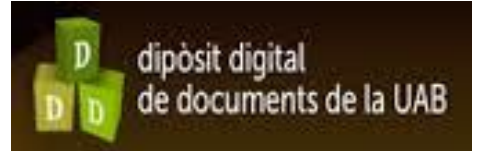

#### **Tesis**

- **Dissertations and Theses:** Citacions de tesis i treballs de recerca d'àmbit internacional. <http://search.proquest.com/pqdtglobal?accountid=15292>
- **TDX**: Tesis doctorals llegides a Catalunya i altres comunitats consorciades a text complet Accés lliure [http://www.tdx.cat](http://www.tdx.cat/)
- **Teseo** :Referència bibliogràfica de tesis doctorals llegides en universitats espanyoles. [http://www.educacion.gob.es/teseo/irGestionarConsulta.do;jsessionid=461A041AC801E24](http://www.educacion.gob.es/teseo/irGestionarConsulta.do;jsessionid=461A041AC801E24DE893EA8D16A7DEB4) DE893EA8D16A7DEB4
- **Redial** (1980--). Tesis doctorals de temàtica llatinoamericana llegides en universitats europees.<http://www.red-redial.net/tesis.php>
- **DART-Europe:** [Tesis universitàries europees a text complet. http://www.dart](http://www.dart-europe.eu/basic-search.php)europe.eu/basic-search.php
- **Dialnet:** tesis doctorals de les prop de 40 universitats espanyoles (incloses les de TDX). Permet la cerca per autor, títol i àrea de coneixement. Inclou la descripció i l'accés al text complet. <http://dialnet.unirioja.es/>

#### **Ajuda: Com trobar tesis: <http://ddd.uab.cat/record/30118>**

### **Citar les fonts consultades**

- La citació bibliogràfica: Conjunt de convencions (dades, puntuació, format...) usades per documentar les fonts publicades (impreses o no) usades al nostre treball, descriu i identifica els documents per a fer-los localitzables.
- És imprescindible citar les fonts consultades per tal de reconèixer el treball del altres i per a documentar la recerca realitzada.
- No citar les fonts es considera plagi.
- Un estil bibliogràfic és la normativa que indica com citar els documents. Els més utilitzats són l'estil [APA](http://www.apastyle.org/) i [MLA.](http://www.mla.org/)

### **CITACIÓ**

- Nota bibliogràfica **inclosa al cos del text**
- Cal citar idees, teories, dades, xifres, gràfics, fotografies... que utilitzem al nostre treball de manera literal o

parafrasejada/resumida

#### **BIBLIOGRAFIA**

• Informació bibliogràfica **completa** sobre un document o material utilitzat en el nostre treball

### **Citar les fonts consultades**

- A la web del Servei de Biblioteques de la UAB trobareu informació sobre citacions i bibliografia.
- Hi ha gestors bibliogràfics que permeten citar de manera automàtica la bibliografia:
	- o [Mendeley](http://www.mendeley.com/)
	- o [Zotero](http://www.zotero.org/)
	- o [EndNote](http://endnote.com/)

# **El dret de cita**

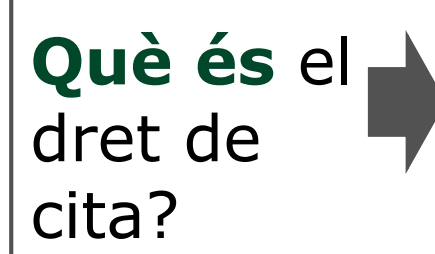

És la facultat que es dóna a qualsevol usuari per incorporar part d'una obra protegida en una de pròpia, de forma limitada, sense haver de demanar autorització a l'autor

Quan es compleixin aquestes condicions **simultàniament:**

- Amb finalitat docent o investigadora
- Amb finalitat d'il·lustrar explicacions (anàlisi, comentari o judici crític)
- De forma proporcionada (imatges senceres)
- Sobre imatges i textos ja divulgats
- Citant font i autor del document original

**Quan puc fer ús**  del dret de cita?

# **El plagi**

Què és **el plagi?**

Ocultar les fonts utilitzades i fer passar per nostres idees o fragments de text que s'han copiat d'altres treballs.

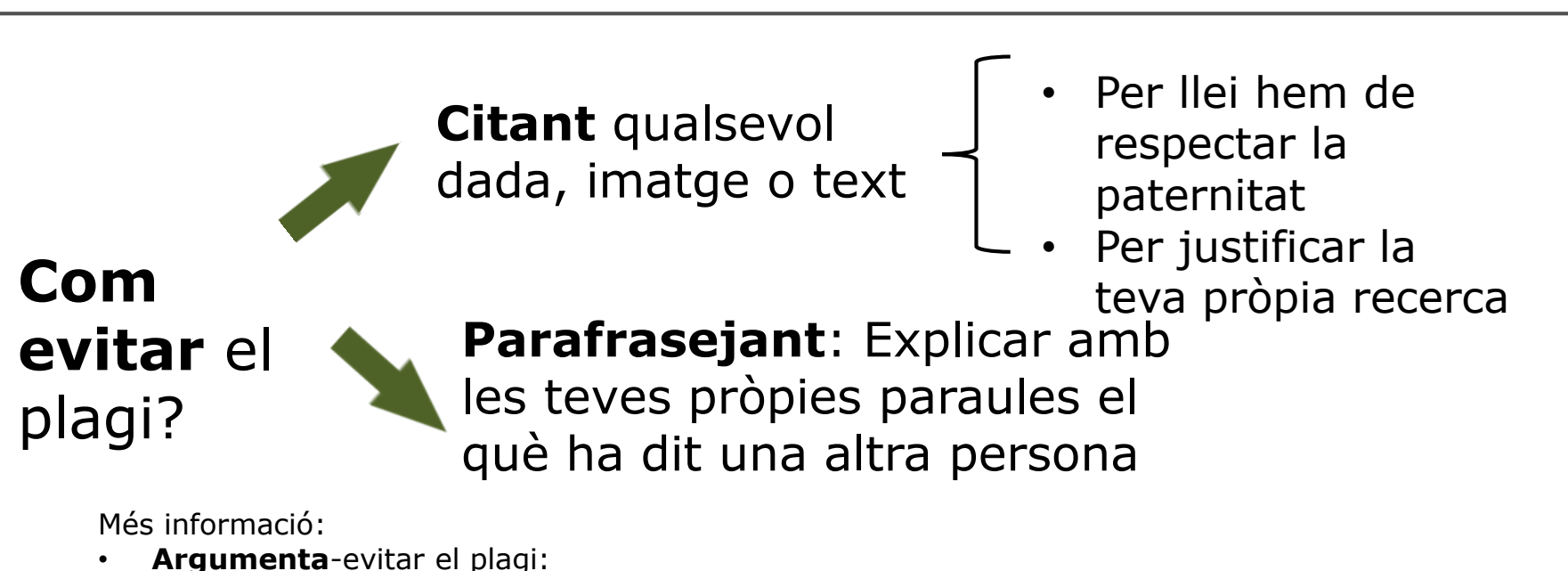

[http://wuster.uab.cat/web\\_argumenta\\_obert/unit\\_20/tot\\_t20.html](http://wuster.uab.cat/web_argumenta_obert/unit_20/tot_t20.html)

• **Propietat intel·lectual i accés obert-Plagi:**  <http://blogs.uab.cat/dretsautor/category/plagi/>

# **Accés des de casa**

#### **ARE: Accés als Recursos Electrònics**

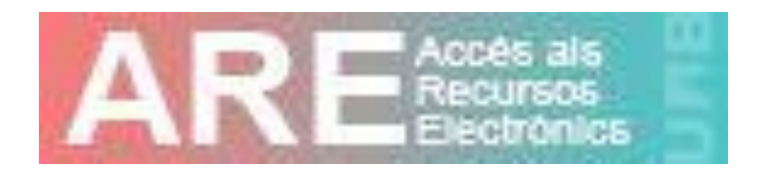

• Per a **consultar els recursos electrònics** subscrits per la Universitat des de fora del campus, cal que us identifiqueu amb les claus d'usuari de la UAB: ARE: <https://login.are.uab.cat/login>

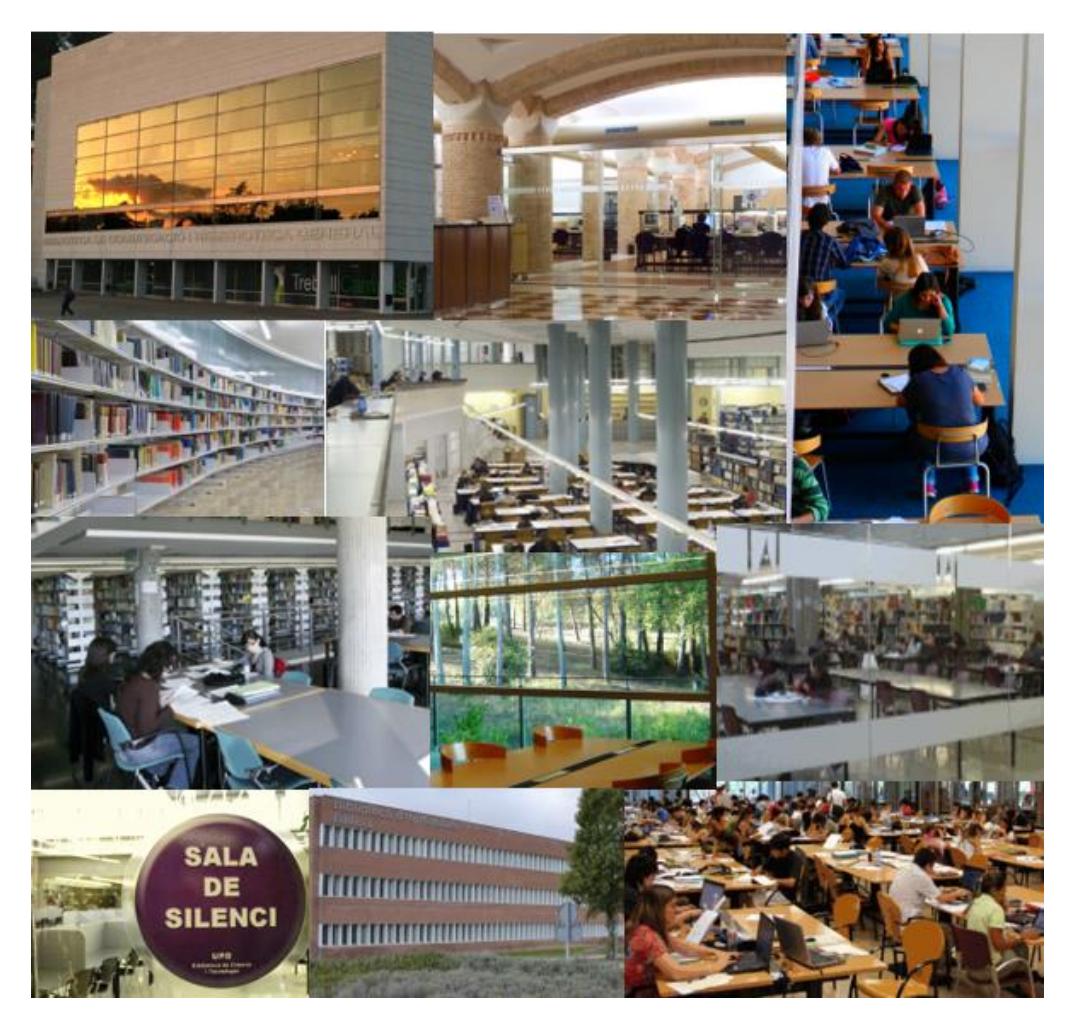

#### **Gràcies per la vostra atenció**

**Per a consultes i suggeriments, contacteu amb les biblioteques <http://www.uab.cat/biblioteques/pregunta>**

**Per a consultes i informacions concretes**

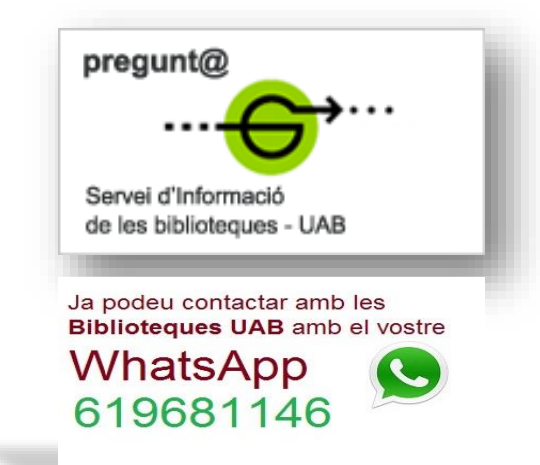